仮想テストドライブによる Euro NCAP テスト

# ate on the Road

顧客の期待の高まりとともに、Euro NCAP 要件がさらに厳格になり、先進運転支援 システムの開発コストの増加が大きな課題となっています。dSPACE はこれに対す るソリューションとして、機能開発、仮想検証および HIL(Hardware-in-the-Loop) シミュレーション用の連携されたツールチェーンを提供します。

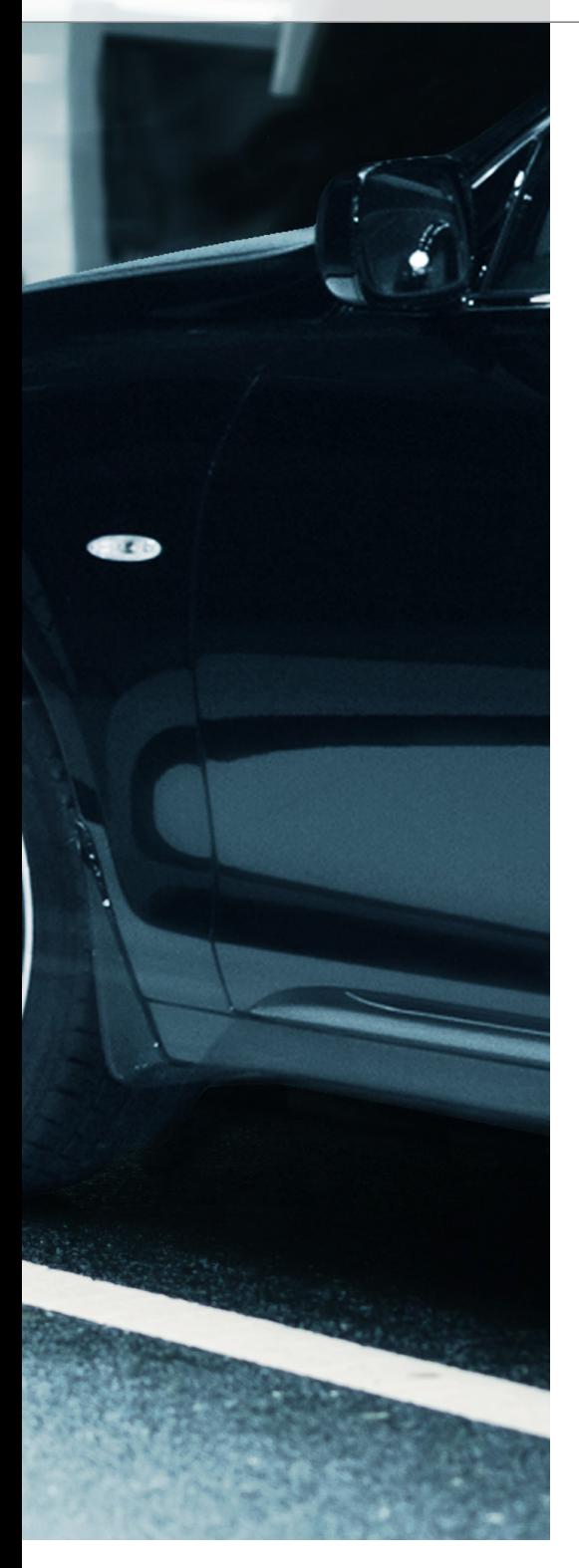

# Euro NCAP テストをシミュレーションで実行する ことにより、開発の初期段階でアクティブセーフティ システムを評価することができます。

# **Euro NCAP**:**5** つ星の安全性

各 自 動 車 メ ー カ ー は、Euro NCAP (European New Car Assessment Programme:欧州新車アセスメントプロ グラム)で適用される評価基準の引き上 げにより、新しい課題に直面しています。 Euro NCAP では、新しい車両モデルを衝 突試験などによってテストしており、各基 準に対して最高で 5 つ星となる安全等級 を付与しています。この安全等級には、大 人の保護、子供の保護、歩行者の保護、 安全支援の 4 分野があります。

# 安全の決め手:アクティブセーフティ システム

最高等級の 5 つ星を獲得するためには、 アクティブセーフティシステムを導入する ことが重要になってきています。具体的に は、2014 年から Euro NCAP の評価項 目には、市街地での走行 (AEB City) お よび高速道路等での走行(AEB Inter-Urban)に向けたレーン逸脱警告 (LDW)システムや自動緊急ブレーキ (AEB)システムが含まれています。2016 年以降は、自動緊急ブレーキシステムの 評価に、歩行者などの交通弱者 (Vulnerable Road User) の検知機能 (AEB VRU/Pedestrian) が含まれること になっています。

ここでの課題は、セーフティクリティカル な状況で意図された通りに反応する(す なわち高い検知性能の)安全システムを

設計することです。ただし、(必要がない 場合にも緊急ブレーキが作動するなど) 過剰な反応によって誤検知するシステム は許されません。現在、Euro NCAP の評 価対象は、セーフティクリティカルな状況 での検知性能のみです。dSPACE では、 Euro NCAP テストプロトコルに基づく幅 広いテスト環境(図 2)を提供しています。 この環境では、シミュレーションによって アクティブセーフティシステムの妥当性を 確認できます。

# **Euro NCAP** に準拠したテスト

ModelDesk には、すぐに使 用 可 能な Euro NCAP テストシナリオのライブラリ が含まれています。このライブラリは、AEB City、AEB Inter-Urban、お よ び AEB VRU/Pedestrian などの使用ケースに対 応した Euro NCAP テストプロトコルに準 拠しています。図 1 では、これらのテストプ ロトコルが示されています。ただし、Euro NCAPのアクティブな歩行者保護シナリオ の定義は、まだ最終決定されていませんの でご注意ください(2014 年春現在での情 報)。図 2 では、必要な ECU ソフトウエア の妥当性確認を MIL/SIL シミュレーション で行う場合のツール環境の概要を示して います。図 3 では、MotionDesk でのテス トシナリオを、関連するAutomationDesk プロジェクトと共にビジュアル表示してい ます。AutomationDesk では、容易に操 作できるように設計された数多くの設定済

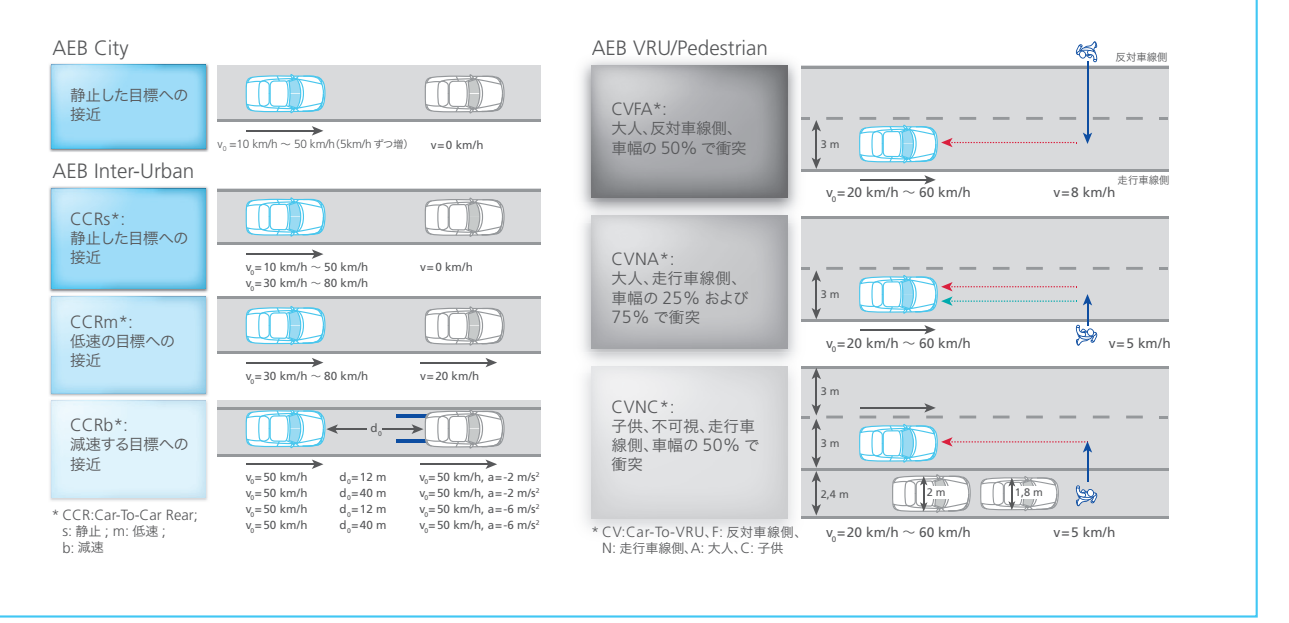

図 1:AEB City、AEB Inter-Urban、および AEB VRU/Pedestrian のための Euro NCAP テストプロトコル

みテストシナリオを利用することができま す。ユーザは、テストプロジェクトをロード した後に、テスト対象の ECU の機能(自 動ブレーキ、衝突警告)を同時または個別 に選択することができ、Euro NCAP カテ ゴリに従って計画されたテスト条件を指定 することができます。テストプロジェクトは すべて、簡単なマウス操作で開始すること ができます。

#### 自動テストおよびテストレポート

自動テスト実行中には、テスト環境の個々 のコンポーネントは関連するライブラリ経 由でリモート制御されます。これにより、 各テストシナリオが Euro NCAP に準拠 した形で選択およびパラメータ化され、 実行、評価された後、正確に記録されま す。MotionDesk は、開発者がテストの 妥当性を評価できるよう、各テストの進

捗を表示します。テストが完了すると、 AutomationDesk は関連するすべての 情報を含むレポートを 3 つの異なる詳細 度で生成します。最初に、テスト領域(こ の例では AEB Inter-Urban)に関する 合計スコアの結果概要(図 4)が示され ます。このレポートには、関連するテスト シナリオのグラフィカルな説明や個々のス コアを記載したテーブルが含まれていま

# 図 2: 仮想 Euro NCAP テストを実行するためのシミュレーション環境。図 3 では、関連する AutomationDesk プロジェクトと MotionDesk でのビジュア ル表示を示しています。

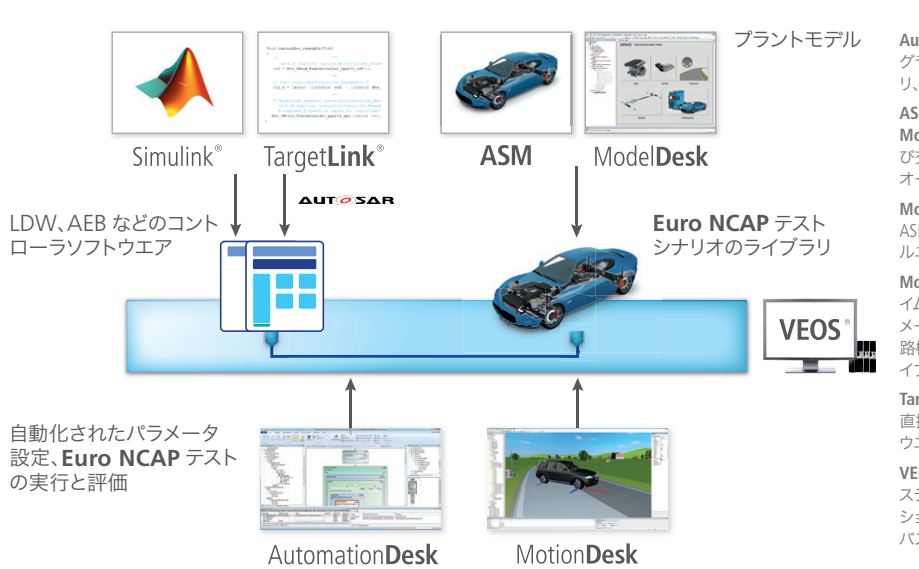

**AutomationDesk:** テストシーケンスの グラフィカルな表示、カスタムライブラ リ、レポートの自動生成

**ASM (Automotive Simulation Models):** 車両、道路ネットワーク、およ び交通環境をシミュレートするための オープンな MATLAB®/Simulink® モデル

**ModelDesk:** テストシナリオの定義と ASM のパラメータ設定用のグラフィカ ルユーザインターフェース(GUI)

**MotionDesk:** 交通シナリオのリアルタ イムなビジュアル表示のための 3D アニ メーションソフトウエア(車両、道路、道 路標識、交通信号などのオブジェクトラ イブラリ)

**TargetLink:** Simulink®/Stateflow® から 直接、量産コードを自動生成するソフト ウエア

**VEOS:** 標準的な PC 上でのスティミュラ ステストおよび MIL/SIL/PIL シミュレー ションにより、ECU ソフトウエアおよび バス通信の妥当性を確認

す。ユーザは、結果ツリー(スクリーン ショット左側)から個々のテストシリーズ の詳細なレポートへと移動することができ ます。これらのレポートには、テストシリー ズにおける各テストランの主要な結果が、 与えられたポイント数やスコアと共に表示 されます。また、個々のテストランの詳細 なレポートへのリンクも記載されています。 リンク先には、最終スコアだけでなく、個々 のパラメータ設定から計測結果のテーブ ルやグラフィックに至るすべての詳細結果 が含まれています。

NS.

# 運転支援システム用に最適化された テストフレーム

AutomationDesk によるテストでは、運 転支援システムの妥当性確認専用に開発 されたテストフレームが使用されます。こ のフレームは非常に便利で使いやすく設 計されており、その後のテストもこのフレー ムに基づいてごくわずかの追加作業で行う ことができます。ModelDesk 上でテスト シナリオの定義を済ませると、基本的に 3 つのステップを実行するだけでテスト環境 の作成が完了します。最初のステップで は、テスト環境に適応するようにテストフ レームを設定します。ここでは、テストプ ラットフォーム、計測する信号、テストパラ メータ、ModelDesk の最終的なテストシ ナリオなどを定義します。

2 つ目のステップでは、テストシナリオを 個々のテストラン(テストする車両の車速 など) ごとに個別にパラメータ化します。3 つ目のステップでは、テスト評価やロギン グ設定を統合するための専用領域がテス トフレームで作成されます。

ModelDesk でのテストシナリオの選択と 有効化、プラットフォームへのテストパラ メータのダウンロード、運転操作の制御、 およびデータ取得など、テストの実行に必 要なその他すべてのステップは既に実行さ れており、その結果はテストフレームに統 合されています。これらのステップは、適 切なタイミングで自動的にバックグラウン ドで実行されます。

このおかげで、テスト開発者は本来の業務 に集中することができます。ツールオート メーションの操作方法といったその他の 専門知識は必要ありません。

### **Euro NCAP** を超えたテスト

テストでは、運転支援システムの検知性能 限界での挙動も評価できます。また、使用

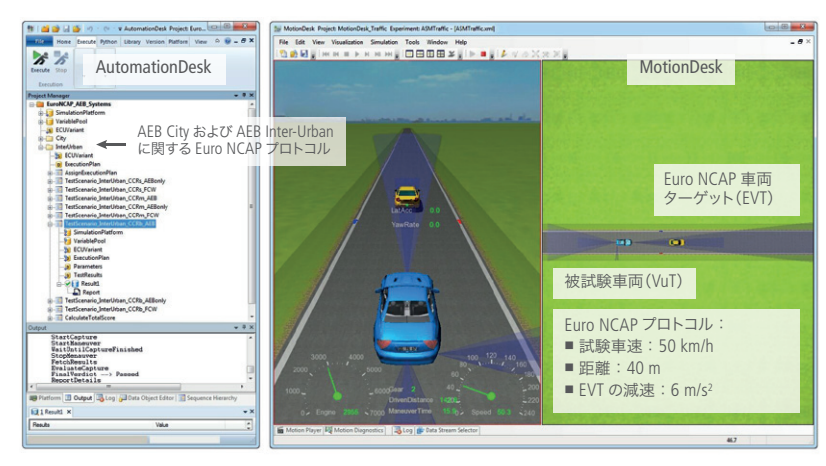

図 3: AutomationDesk プロジェクト (左) と MotionDesk でのビジュアル表示 (右)

するテストシナリオのパラメータを変更す ることで、誤検知を評価することもできま す。これは特に歩行者検知用のシステム設 計に適用でき、Euro NCAP の仕様だけ でなく、歩行者の進行方向や歩行速度な どの要素も変更できます。

 $-$  CL Ring

Automotive Simulation Models (ASM)には、これらの要素をシミュレー トするためのセンサやオブジェクトモデル が含まれており、早期のシステム評価が可 能です。ユーザは非常に初期の段階で誤 検知率を評価し、それに応じてシステム設 計時にソフトウエアを変更することができ

ます。さらに MotionDesk の次期バー ジョンでは、大人や子供の動作を非常にリ アルなアニメーションで表現できる機能も 計画されています。これは特に HIL システ ムによるカメラインザループ(camera-inthe-loop)テストで重要な役割を果たし ます。

#### 図 4:AutomationDesk で生成された Euro NCAP テストレポート

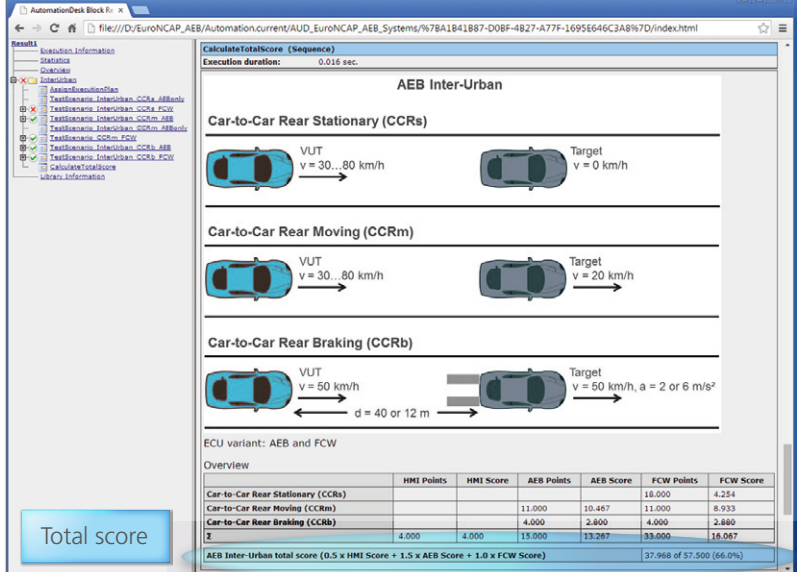